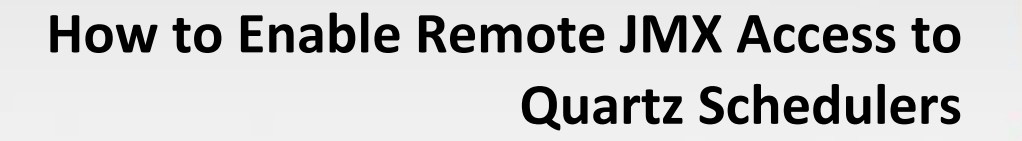

M a y 1 2 , 2 0 1 5

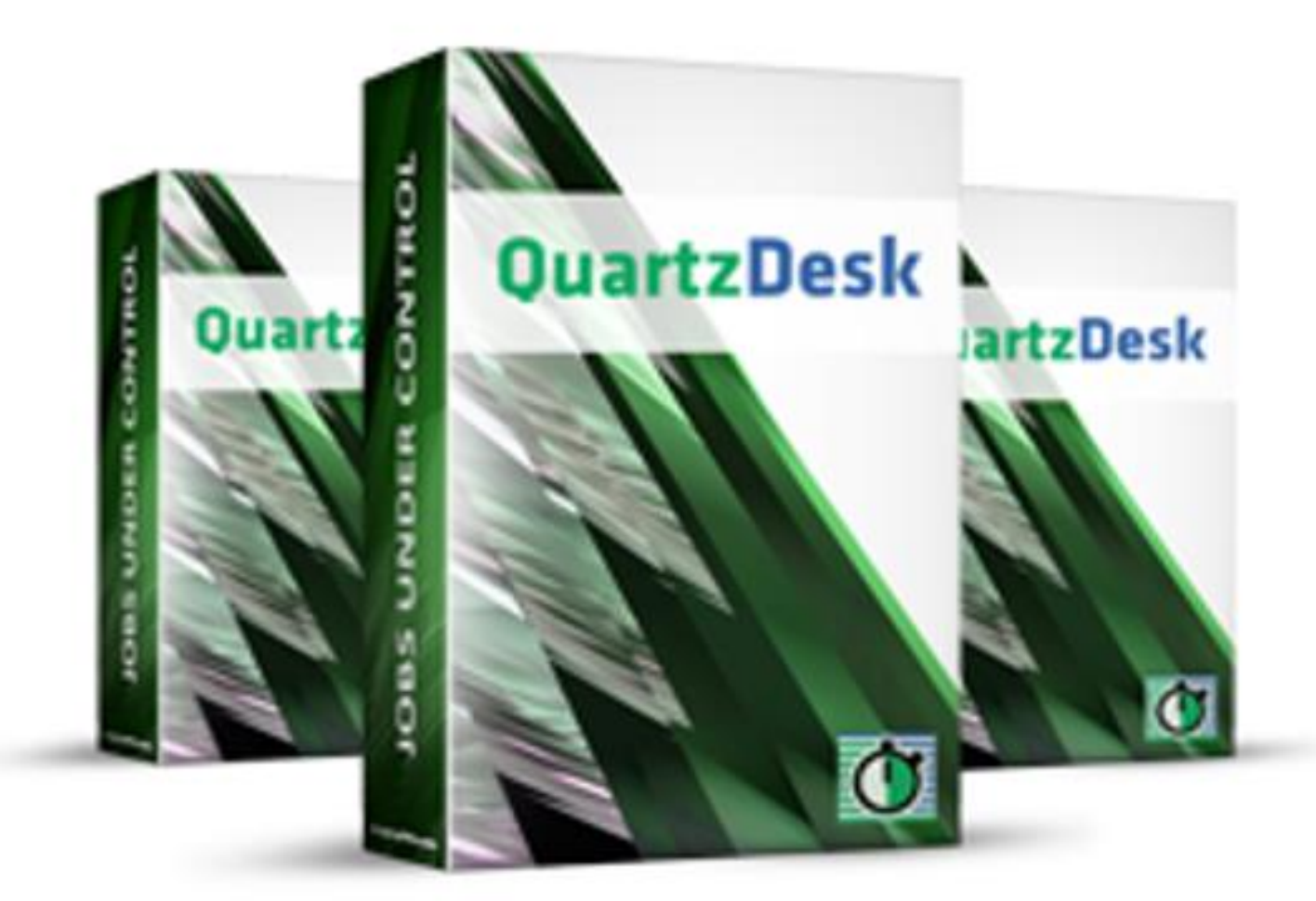

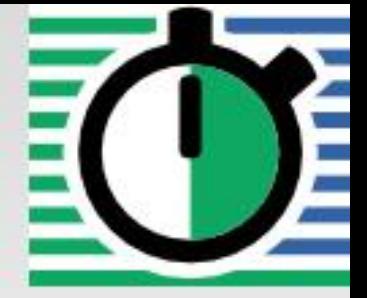

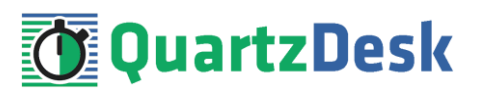

## **Table of Contents**

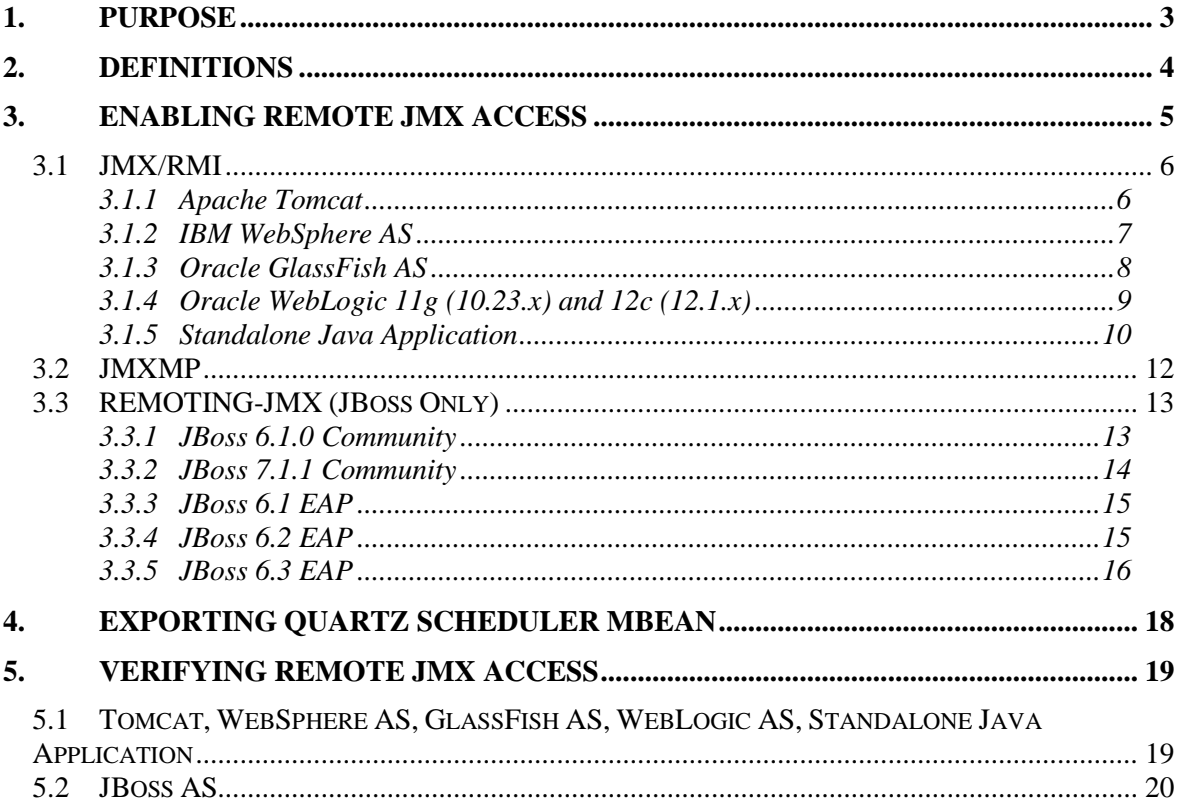

i

**STAR** 

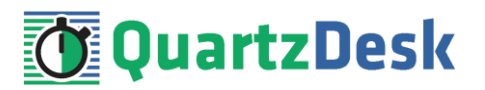

# <span id="page-2-0"></span>**1. Purpose**

QuartzDesk relies on th[e Java Management Extensions](http://en.wikipedia.org/wiki/Java_Management_Extensions) (JMX) access to manage and monitor Quartz schedulers. Enabling JMX access to a Quartz scheduler involves two configuration steps:

- 1. Enabling remote JMX access to the Platform MBean Server of the JVM the Quartz scheduler is running on (Platform MBean Server is a standard component of all modern JVMs).
- 2. Exporting the Quartz scheduler management interface (MBean) to the JVM's Platform MBean Server.

This document describes these configuration steps for all currently supported application servers. For the list of all currently supported application servers, please refer to [https://www.quartzdesk.com/documentation/supported-platforms.](https://www.quartzdesk.com/documentation/supported-platforms)

a pr

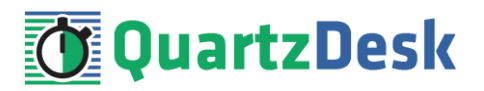

# <span id="page-3-0"></span>**2. Definitions**

The following table lists all acronyms and shortcuts used throughout this document.

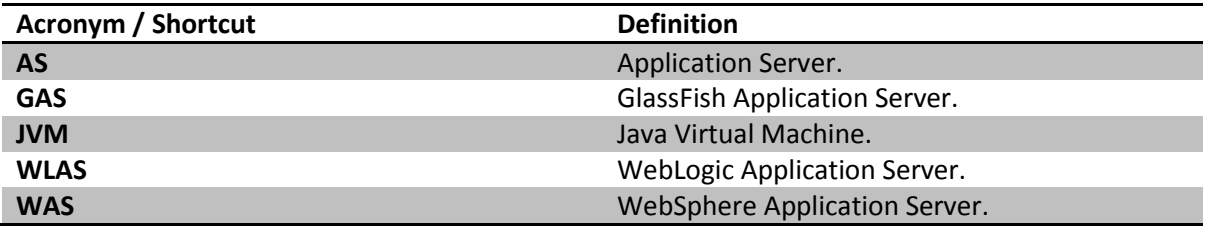

The following table lists all locations and properties used throughout this document.

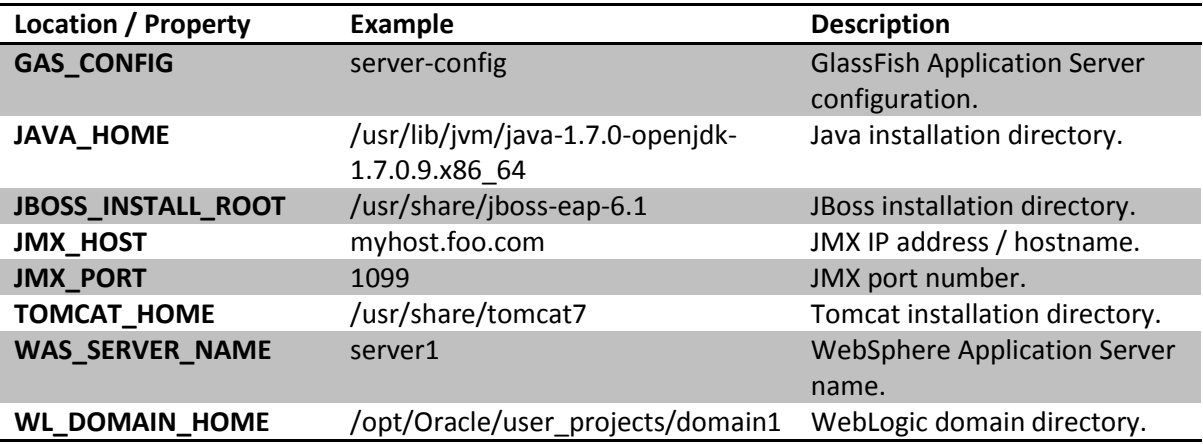

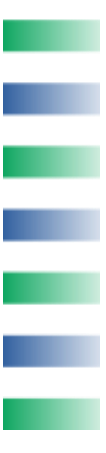

a pr

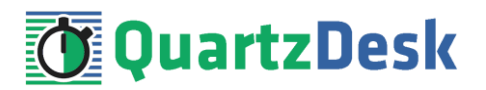

# <span id="page-4-0"></span>**3. Enabling Remote JMX Access**

QuartzDesk Web Application supports three JMX proocols that can be used to establish a JMX connection with the JVM Platform MBean Server through which it can manage and monitor Quartz schedulers running on that JVM.

From the table below, please choose the protocol that best suits your requirements and configuration and refer to the chapter that describes the protocol-specific configuration details.

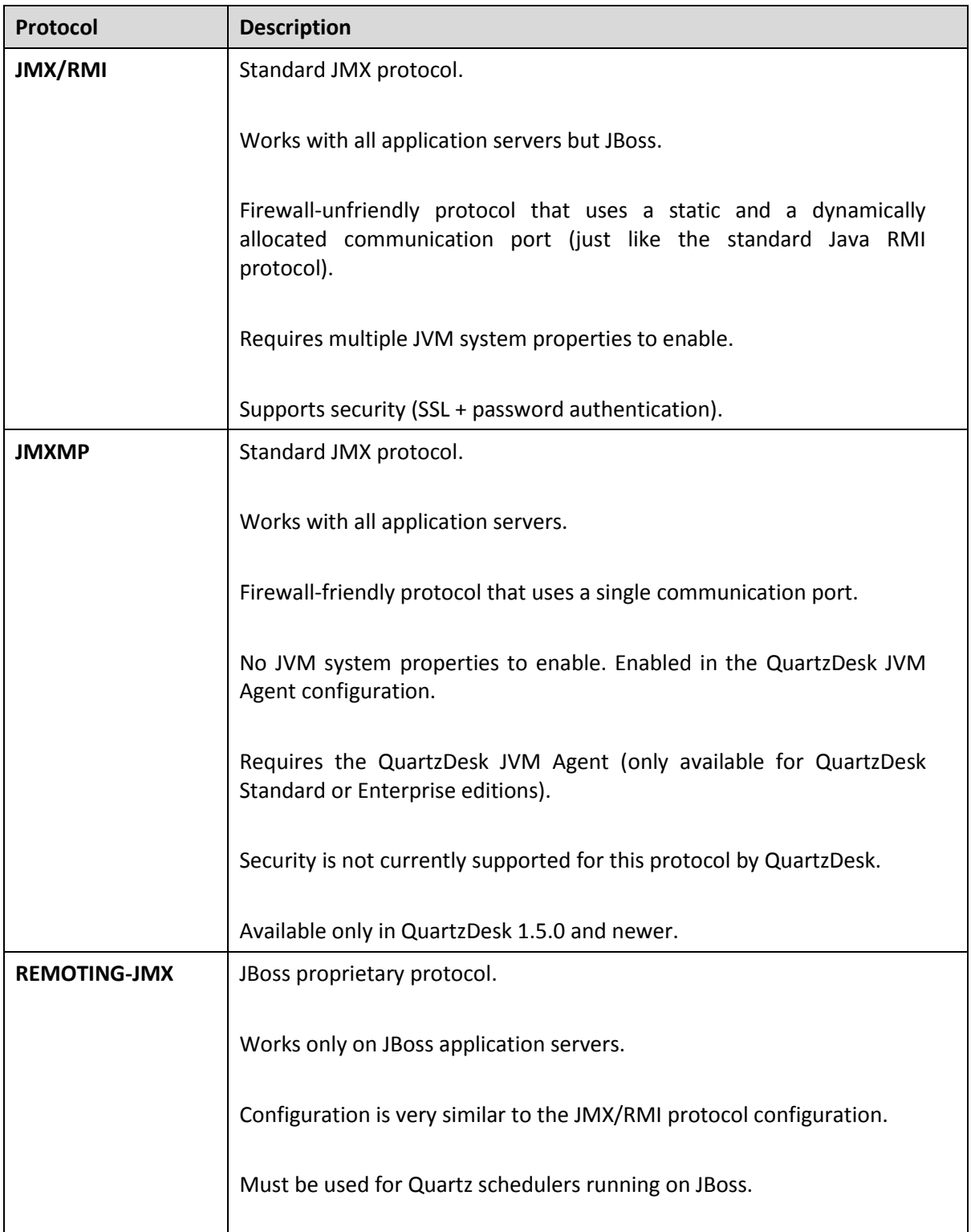

w

i

w

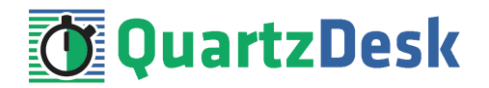

Supports security (SSL + password authentication).

### <span id="page-5-0"></span>**3.1 JMX/RMI**

To enable remote JMX/RMI access to the JVM Platform MBean Server, the JVM must be typically started with the following system properties:

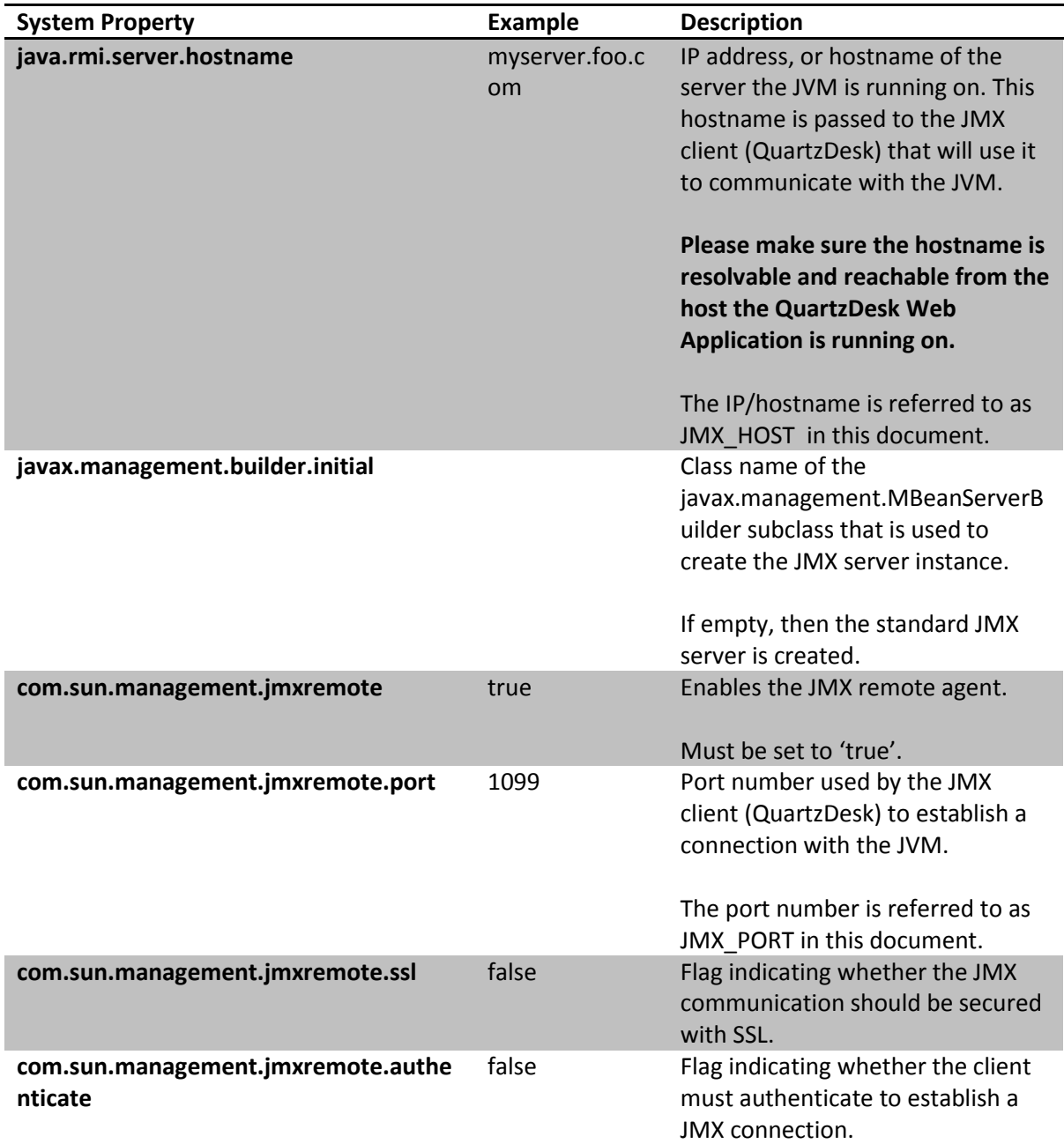

The following chapters describe the configuration steps to add these JVM properties in all supported application servers.

### <span id="page-5-1"></span>3.1.1 **Apache Tomcat**

Add the following JVM system properties to the Tomcat startup script.

a pr

i

a.

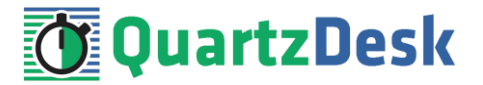

### **3.1.1.1 Windows**

Edit TOMCAT\_HOME/bin/catalina.bat and add the following lines below the first line:

set CATALINA\_OPTS=%CATALINA\_OPTS% -Djava.rmi.server.hostname=JMX\_HOST set CATALINA OPTS=%CATALINA OPTS% -Djavax.management.builder.initial= set CATALINA\_OPTS=%CATALINA\_OPTS% -Dcom.sun.management.jmxremote=true set CATALINA OPTS=%CATALINA OPTS% -Dcom.sun.management.jmxremote.port=JMX PORT set CATALINA OPTS=%CATALINA OPTS% -Dcom.sun.management.jmxremote.ssl=false set CATALINA\_OPTS=%CATALINA\_OPTS% -Dcom.sun.management.jmxremote.authenticate=false

Restart Tomcat for the changes to take effect.

### **3.1.1.2 Unix / Linux**

Edit TOMCAT\_HOME/bin/catalina.sh and add the following lines below the first line:

```
CATALINA_OPTS="${CATALINA_OPTS} -Djava.rmi.server.hostname=JMX_HOST"
CATALINA_OPTS="${CATALINA_OPTS} -Djavax.management.builder.initial="
CATALINA_OPTS="${CATALINA_OPTS} -Dcom.sun.management.jmxremote=true"
CATALINA_OPTS="${CATALINA_OPTS} -Dcom.sun.management.jmxremote.port=JMX_PORT"
CATALINA_OPTS="${CATALINA_OPTS} -Dcom.sun.management.jmxremote.ssl=false"
CATALINA_OPTS="${CATALINA_OPTS} -Dcom.sun.management.jmxremote.authenticate=false"
```
<span id="page-6-0"></span>Restart Tomcat for the changes to take effect.

### 3.1.2 **IBM WebSphere AS**

In the WebSphere Administrative Console open Servers → Server Types → WebSphere application servers → WAS\_SERVER\_NAME → Java and Process Management → Process definition → Java Virtual Machine.

Add the following JVM property to the "Generic JVM arguments" .

-Djavax.management.builder.initial=

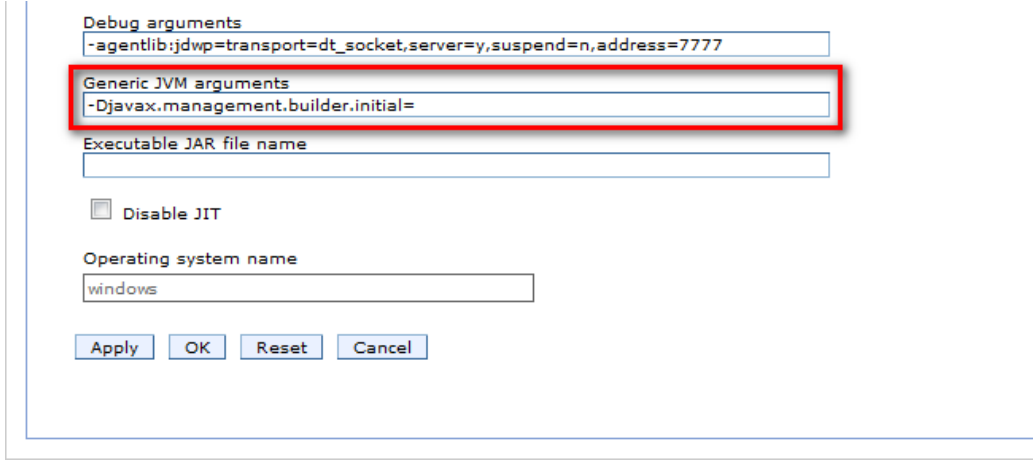

In the WebSphere Administrative Console, open Servers  $\rightarrow$  Server Types  $\rightarrow$  WebSphere application servers  $\rightarrow$  WAS\_SERVER\_NAME  $\rightarrow$  Java and Process Management  $\rightarrow$  Process definition  $\rightarrow$  Java Virtual Machine  $\rightarrow$  Custom properties.

Add the following properties:

i

a a

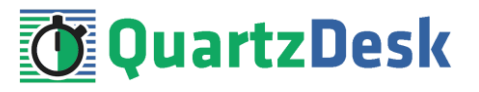

Name: java.rmi.server.hostname Value: JMX HOST

Name: javax.management.builder.initial Value: none

Name: com.sun.management.jmxremote Value: true

Name: com.sun.management.jmxremote.port Value: JMX\_PORT

Name: com.sun.management.jmxremote.ssl Value: false

Name: com.sun.management.jmxremote.authenticate Value: false

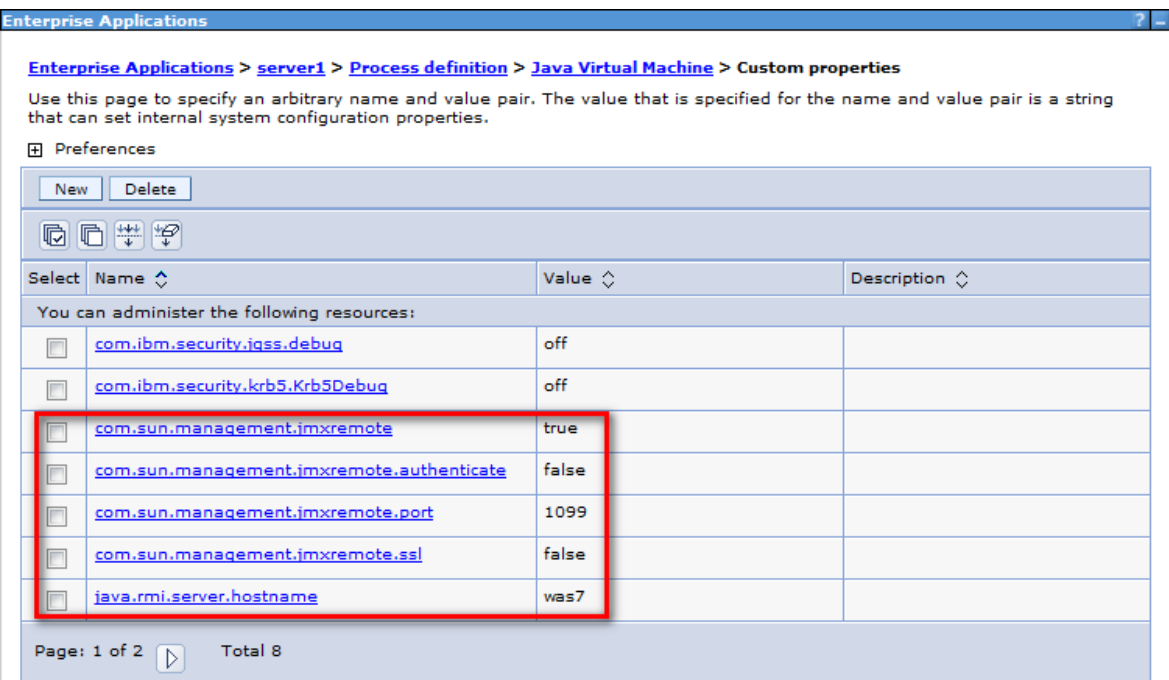

Apply and Save changes.

<span id="page-7-0"></span>Restart WAS for the changes to take effect.

### 3.1.3 **Oracle GlassFish AS**

In the GlassFish Console, open GAS\_CONFIG → JVM Settings → JVM Options.

Add the following JVM options:

Value: -Djava.rmi.server.hostname=JMX\_HOST

Value: -Dcom.sun.management.jmxremote=true

a pr

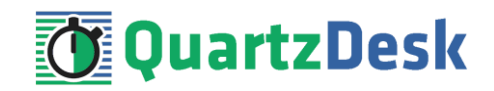

Save

Value: -Dcom.sun.management.jmxremote.port=JMX\_PORT

Value: -Dcom.sun.management.jmxremote.ssl=false

Value: -Dcom.sun.management.jmxremote.authenticate=false

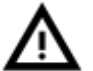

Do not change the value of the -Djavax.management.builder.initial JVM option.

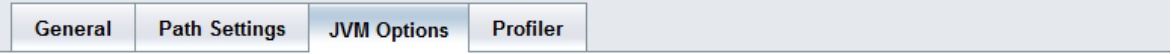

### **JVM Options**

Manage JVM options for the server. Values containing one or more spaces must be enclosed in double quotes ("value string").

**Configuration Name: server-config** 

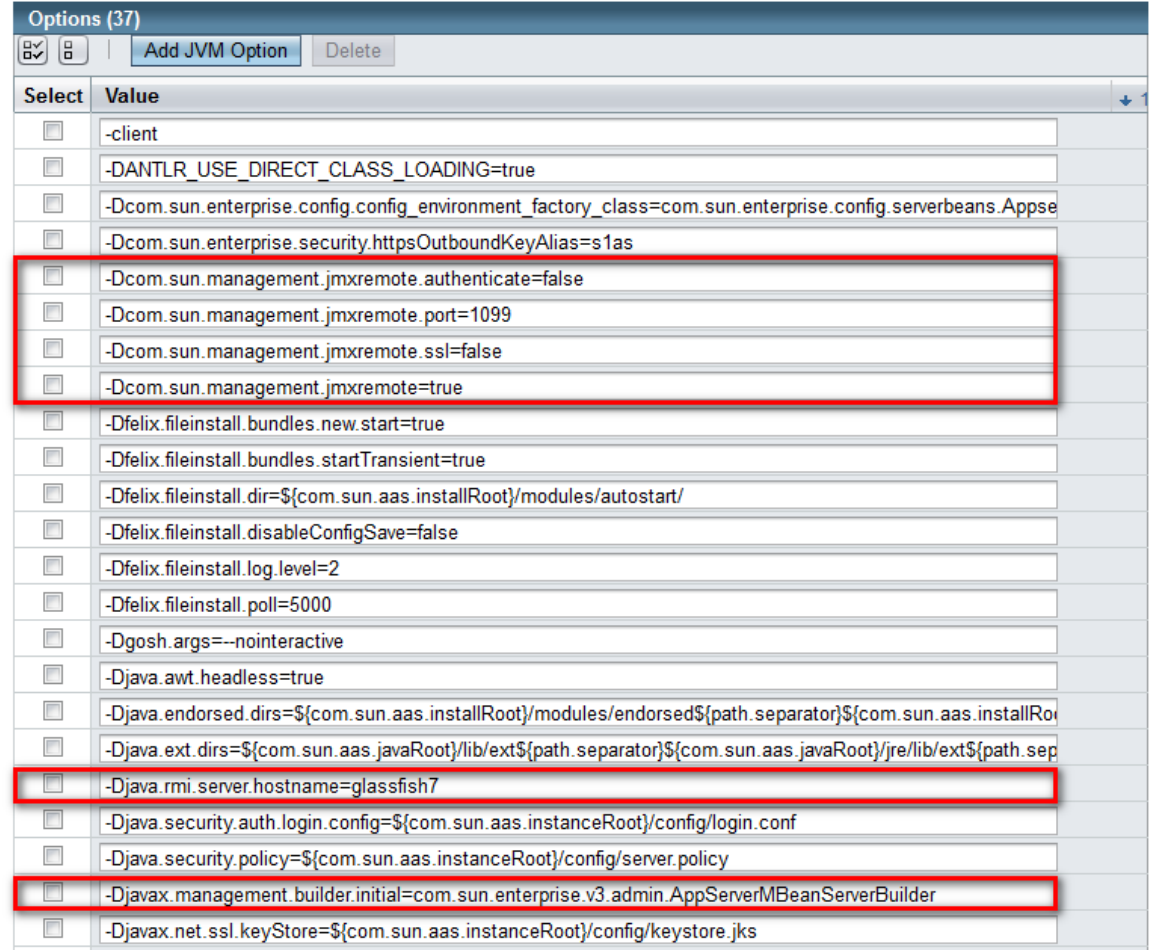

<span id="page-8-0"></span>Restart GAS for the changes to take effect.

## 3.1.4 **Oracle WebLogic 11g (10.23.x) and 12c (12.1.x)**

Add the following JVM system properties to the WebLogic domain environment initialization script.

œ

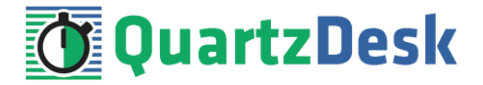

### **3.1.4.1 Windows**

Edit WL\_DOMAIN\_HOME/bin/setDomainEnv.cmd and add the following lines at the end of the file:

```
set JAVA OPTIONS=%JAVA OPTIONS% -Djava.rmi.server.hostname=JMX HOST
set JAVA_OPTIONS=%JAVA_OPTIONS%
Djavax.management.builder.initial=weblogic.management.jmx.mbeanserver.WLSMBeanServerB
uilder
set JAVA_OPTIONS=%JAVA_OPTIONS% -Dcom.sun.management.jmxremote=true
set JAVA_OPTIONS=%JAVA_OPTIONS% -Dcom.sun.management.jmxremote.port=JMX_PORT
set JAVA_OPTIONS=%JAVA_OPTIONS% -Dcom.sun.management.jmxremote.ssl=false
set JAVA<sup>_</sup>OPTIONS=%JAVA<sup>_</sup>OPTIONS% -Dcom.sun.management.jmxremote.authenticate=false
```
Restart the WLAS for the changes to take effect.

## **3.1.4.2 Unix / Linux**

Edit WL\_DOMAIN\_HOME/bin/setDomainEnv.cmd and add the following lines at the end of the file:

```
JAVA_OPTIONS="${JAVA_OPTIONS} -Djava.rmi.server.hostname=JMX_HOST"
JAVA_OPTIONS="${JAVA_OPTIONS} -
Djavax.management.builder.initial=weblogic.management.jmx.mbeanserver.WLSMBeanServerB
uilder"
JAVA_OPTIONS="${JAVA_OPTIONS} -Dcom.sun.management.jmxremote=true"
JAVA_OPTIONS="${JAVA_OPTIONS} -Dcom.sun.management.jmxremote.port=JMX_PORT"
JAVA_OPTIONS="${JAVA_OPTIONS} -Dcom.sun.management.jmxremote.ssl=false"
JAVA_OPTIONS="${JAVA_OPTIONS} -Dcom.sun.management.jmxremote.authenticate=false"
export JAVA_OPTIONS
```
Restart the WLAS for the changes to take effect.

### <span id="page-9-0"></span>3.1.5 **Standalone Java Application**

Edit the standalone Java application's startup script and add the following JVM system properties to the list of command line options passed to the JVM the application is started with:

```
-Djava.rmi.server.hostname=JMX_HOST
-Djavax.management.builder.initial=
-Dcom.sun.management.jmxremote=true
-Dcom.sun.management.jmxremote.port=JMX_PORT
-Dcom.sun.management.jmxremote.ssl=false
-Dcom.sun.management.jmxremote.authenticate=false
```
### **3.1.5.1 Eclipse IDE**

If you start the standalone Java application from Eclipse IDE, please go to:

Run > Run Configurations > Java Application > [Your Application Name] > Arguments

Add the above JVM system properties to the VM Arguments text area highlighted in the following figure.

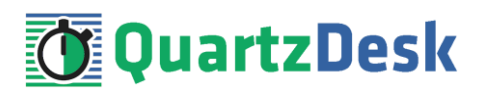

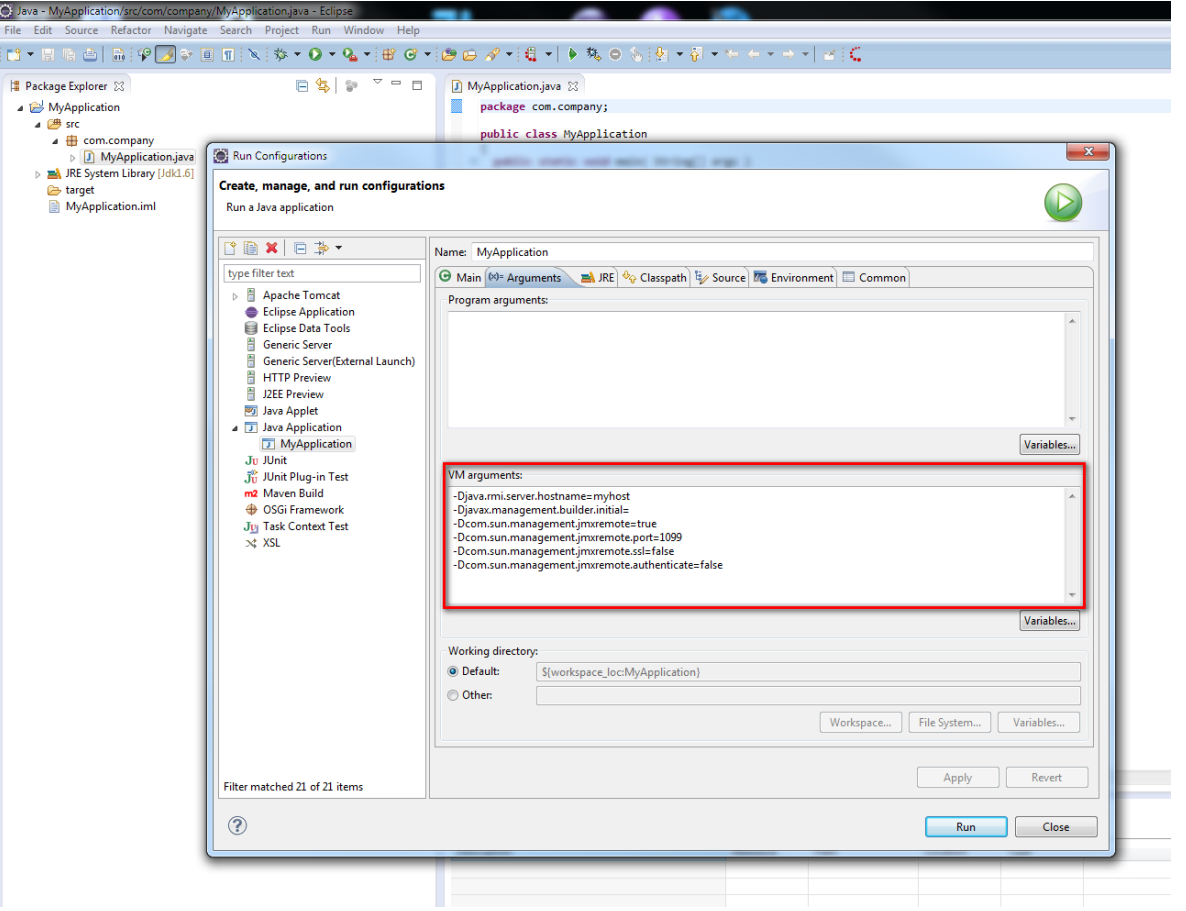

### **3.1.5.2 IntelliJ IDE**

If you start the standalone Java application from IntelliJ IDE, please go to:

Run > Edit Configurations > Application > [Your Application Name] > Configuration

Add the above JVM system properties to the VM Options text field highlighted in the following figure.

i

**ALCOHOL:** 

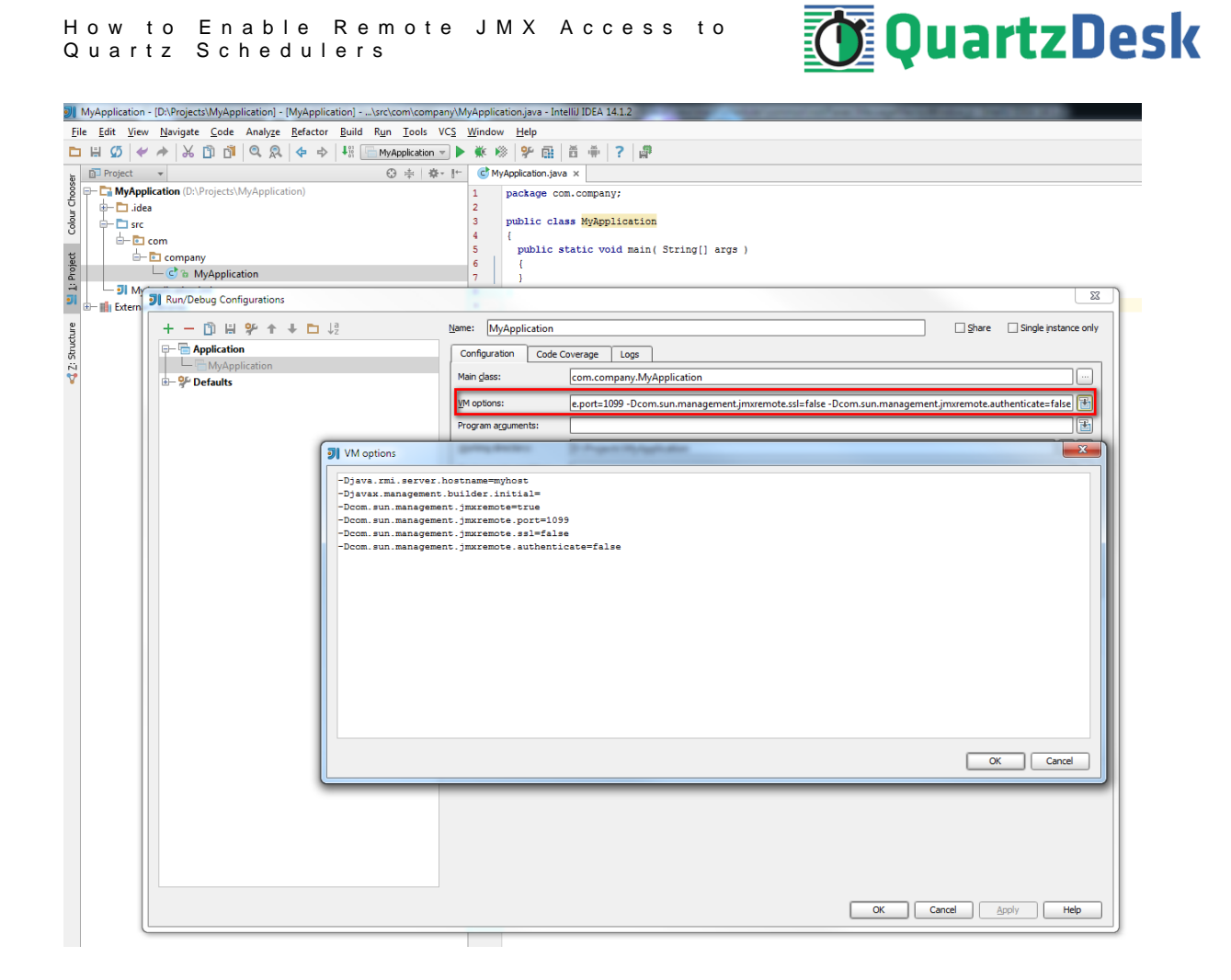

### <span id="page-11-0"></span>**3.2 JMXMP**

To enable access to the Java Platform MBean Server through the JMXMP protocol, the JVM must be started with the QuartzDesk JVM Agent. In the QuartzDesk JVM Agent configuration (typically AGENT\_WORK\_DIR/quartzdesk-agent.properties), it is necessary to adjust values of the following configuration properties:

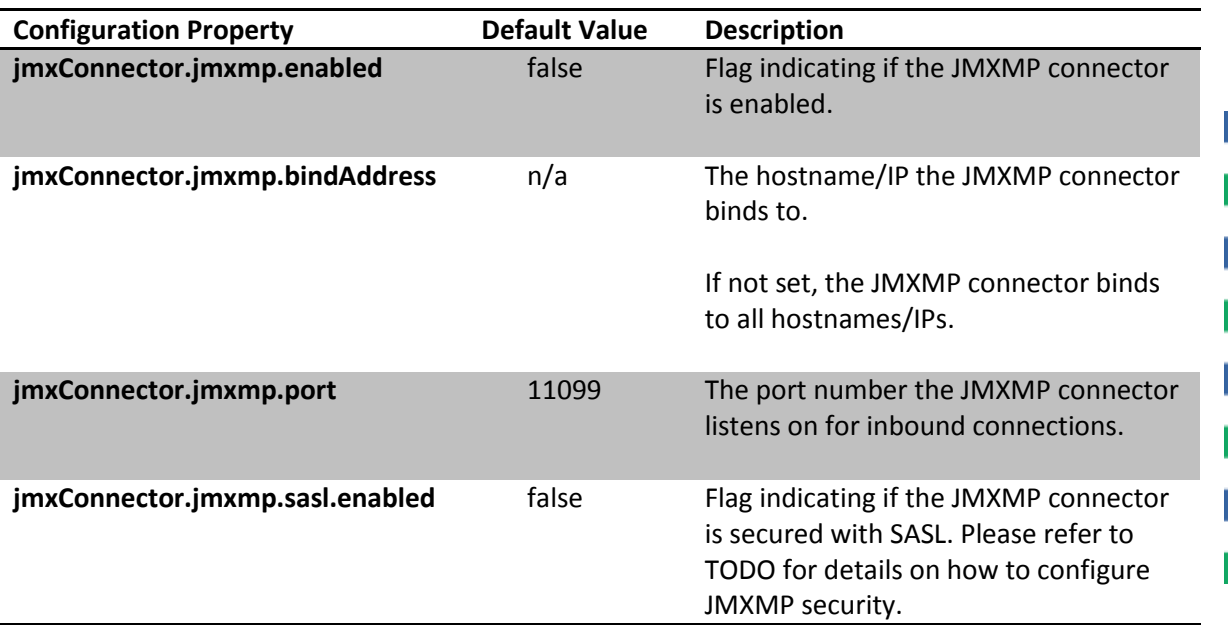

i

a.

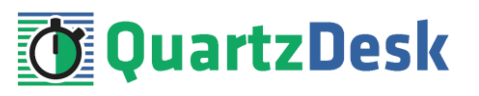

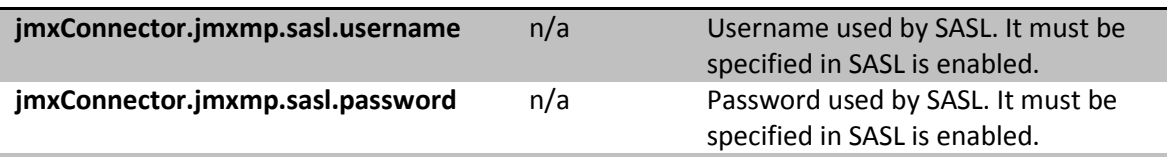

## <span id="page-12-0"></span>**3.3 REMOTING-JMX (JBoss Only)**

This chapter describes changes to the JBoss startup scripts and assumes that JBoss is run in standalone mode. If you are running JBoss in domain mode, the required changes are similar, but you need to apply them to a different JBoss startup script (e.g. domain.conf.bat / domain.conf etc.).

### <span id="page-12-1"></span>3.3.1 **JBoss 6.1.0 Community**

#### **Windows**

Open the JBOSS\_INSTALL\_ROOT\bin\run.conf.bat file in a text editor and add the following lines at the end of the file.

```
rem Enable remote JMX access
set "JAVA_OPTS=%JAVA_OPTS% -Djava.rmi.server.hostname=JMX_HOST"
set "JAVA_OPTS=%JAVA_OPTS% -Dcom.sun.management.jmxremote=true"
set "JAVA_OPTS=%JAVA_OPTS% -Dcom.sun.management.jmxremote.port=JMX_PORT"
set "JAVA_OPTS=%JAVA_OPTS% -Dcom.sun.management.jmxremote.authenticate=false"
set "JAVA OPTS=%JAVA OPTS% -Dcom.sun.management.jmxremote.ssl=false"
set "JAVA OPTS=%JAVA OPTS% -Djboss.platform.mbeanserver"
set "JAVA_OPTS=%JAVA_OPTS% -
Djavax.management.builder.initial=org.jboss.system.server.jmx.MBeanServerBuil
derImpl"
set "JAVA OPTS=%JAVA OPTS% -
Djava.util.logging.manager=org.jboss.logmanager.LogManager"
set "JAVA OPTS=%JAVA OPTS% -
Dorg.jboss.logging.Logger.pluginClass=org.jboss.logging.logmanager.LoggerPlug
inImpl"
```
set "JBOSS CLASSPATH=../lib/jboss-logmanager.jar"

#### **Unix/Linux**

Open the JBOSS\_INSTALL\_ROOT/bin/run.conf file in a text editor and add the following lines at the end of the file.

```
set "JBOSS_CLASSPATH=../lib/jboss-logmanager.jar" | 13
 # Enable remote JMX access
JAVA OPTS="${JAVA OPTS} -Djava.rmi.server.hostname=JMX HOST"
JAVA_OPTS="${JAVA_OPTS} -Dcom.sun.management.jmxremote=true"
JAVA_OPTS="${JAVA_OPTS} -Dcom.sun.management.jmxremote.port=JMX_PORT"
JAVA OPTS="${JAVA OPTS} -Dcom.sun.management.jmxremote.authenticate=false"
JAVA_OPTS="${JAVA_OPTS} -Dcom.sun.management.jmxremote.ssl=false"
JAVA_OPTS="${JAVA_OPTS} -Djboss.platform.mbeanserver"
JAVA_OPTS="${JAVA_OPTS} -
Djavax.management.builder.initial=org.jboss.system.server.jmx.MBeanServerBuild
erImpl"
JAVA_OPTS="${JAVA_OPTS} -
Djava.util.logging.manager=org.jboss.logmanager.LogManager"
JAVA_OPTS="${JAVA_OPTS} -
Dorg.jboss.logging.Logger.pluginClass=org.jboss.logging.logmanager.LoggerPlugi
nImpl"
```
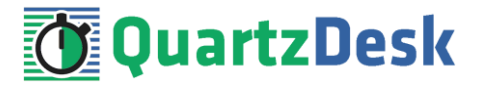

## <span id="page-13-0"></span>3.3.2 **JBoss 7.1.1 Community**

#### **Windows**

Open the JBOSS\_INSTALL\_ROOT\bin\standalone.conf.bat file in a text editor and add the following lines at the end of the file.

```
rem Enable remote JMX access
set "JAVA_OPTS=%JAVA_OPTS% -Djava.rmi.server.hostname=JMX_HOST"
set "JAVA_OPTS=%JAVA_OPTS% -Dcom.sun.management.jmxremote=true"
set "JAVA<sup>-</sup>OPTS=%JAVA<sup>-</sup>OPTS% -Dcom.sun.management.jmxremote.port=JMX_PORT"
set "JAVA_OPTS=%JAVA_OPTS% -Dcom.sun.management.jmxremote.authenticate=false"
set "JAVA OPTS=%JAVA OPTS% -Dcom.sun.management.jmxremote.ssl=false"
rem Required to fix "JBAS014670: Failed initializing module 
org.jboss.as.logging" JBoss startup error
set "JBOSS_HOME=JBOSS_INSTALL_ROOT"
set "JAVA OPTS=%JAVA OPTS% -
Djava.util.logging.manager=org.jboss.logmanager.LogManager"
set "JAVA OPTS=%JAVA OPTS% -
Xbootclasspath/p:%JBOSS_HOME%\modules\org\jboss\logmanager\main\jboss-
logmanager-1.2.2.GA.jar"
set "JAVA_OPTS=%JAVA_OPTS% -
Xbootclasspath/p:%JBOSS_HOME%\modules\org\jboss\logmanager\log4j\main\jboss-
logmanager-log4j-1.0.0.GA.jar"
set "JAVA OPTS=%JAVA OPTS%
Xbootclasspath/p:%JBOSS_HOME%\modules\org\apache\log4j\main\log4j-1.2.16.jar"
```
In the JBOSS\_INSTALL\_ROOT\bin\standalone.conf.bat file locate a line that sets the jboss.modules.system.pkgs JVM system property and add the org.jboss.logmanager package to the specified list of comma-separated packages.

#### **Unix/Linux**

Open the JBOSS INSTALL ROOT/bin/standalone.conf file in a text editor and add the following lines at the end of the file.

```
# Enable remote JMX access
JAVA OPTS="${JAVA OPTS} -Djava.rmi.server.hostname=JMX HOST"
JAVA_OPTS="${JAVA_OPTS} -Dcom.sun.management.jmxremote=true"
JAVA OPTS="${JAVA OPTS} -Dcom.sun.management.jmxremote.port=JMX PORT"
JAVA OPTS="${JAVA OPTS} -Dcom.sun.management.jmxremote.authenticate=false"
JAVA_OPTS="${JAVA_OPTS} -Dcom.sun.management.jmxremote.ssl=false"
# Required to fix "JBAS014670: Failed initializing module 
org.jboss.as.logging" JBoss startup error
JBOSS_HOME="JBOSS_INSTALL_ROOT"
JAVA_OPTS="${JAVA_OPTS} -
Djava.util.logging.manager=org.jboss.logmanager.LogManager"
JAVA_OPTS="${JAVA_OPTS} -
Xbootclasspath/p:${JBOSS_HOME}/modules/org/jboss/logmanager/main/jboss-
logmanager-1.2.2.GA.jar"
JAVA_OPTS="${JAVA_OPTS} -
Xbootclasspath/p:${JBOSS_HOME}/modules/org/jboss/logmanager/log4j/main/jboss-
logmanager-log4j-1.0.0.GA.jar"
JAVA_OPTS="${JAVA_OPTS} -
Xbookclasspath/p:\overline{$}{JBOSS HOME}/modules/org/apache/log4j/main/log4j-1.2.16.jar"
```
In the JBOSS\_INSTALL\_ROOT/bin/standalone.conf file locate a line that sets the jboss.modules.system.pkgs JVM system property and add the org.jboss.logmanager package to the specified list of comma-separated packages.

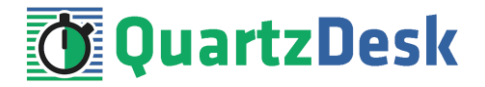

### <span id="page-14-0"></span>3.3.3 **JBoss 6.1 EAP**

#### **Windows**

Open the JBOSS\_INSTALL\_ROOT\bin\standalone.conf.bat file in a text editor and add the following lines at the end of the file.

```
rem Enable remote JMX access
set "JAVA_OPTS=%JAVA_OPTS% -Djava.rmi.server.hostname=JMX_HOST"
set "JAVA_OPTS=%JAVA_OPTS% -Dcom.sun.management.jmxremote=true"
set "JAVA_OPTS=%JAVA_OPTS% -Dcom.sun.management.jmxremote.port=JMX_PORT"
set "JAVA_OPTS=%JAVA_OPTS% -Dcom.sun.management.jmxremote.authenticate=false"
set "JAVA_OPTS=%JAVA_OPTS% -Dcom.sun.management.jmxremote.ssl=false"
```
#### **Unix/Linux**

Open the JBOSS\_INSTALL\_ROOT/bin/standalone.conf file in a text editor and add the following lines at the end of the file.

```
# Enable remote JMX access
JAVA_OPTS="${JAVA_OPTS} -Djava.rmi.server.hostname=JMX_HOST"
JAVA_OPTS="${JAVA_OPTS} -Dcom.sun.management.jmxremote=true"
JAVA_OPTS="${JAVA_OPTS} -Dcom.sun.management.jmxremote.port=JMX_PORT"
JAVA OPTS="${JAVA OPTS} -Dcom.sun.management.jmxremote.authenticate=false"
JAVA_OPTS="${JAVA_OPTS} -Dcom.sun.management.jmxremote.ssl=false"
```
### <span id="page-14-1"></span>3.3.4 **JBoss 6.2 EAP**

#### **Windows**

Open the JBOSS\_INSTALL\_ROOT\bin\standalone.conf.bat file in a text editor and add the following lines at the end of the file.

```
rem Enable remote JMX access
set "JAVA OPTS=%JAVA OPTS% -Djava.rmi.server.hostname=JMX HOST"
set "JAVA_OPTS=%JAVA_OPTS% -Dcom.sun.management.jmxremote=true"
set "JAVA_OPTS=%JAVA_OPTS% -Dcom.sun.management.jmxremote.port=JMX_PORT"
set "JAVA_OPTS=%JAVA_OPTS% -Dcom.sun.management.jmxremote.authenticate=false"
set "JAVA OPTS=%JAVA OPTS% -Dcom.sun.management.jmxremote.ssl=false"
rem Required to fix "JBAS014670: Failed initializing module 
org.jboss.as.logging" JBoss startup error
set "JBOSS_HOME=JBOSS_INSTALL_ROOT"
set "JAVA OPTS=%JAVA OPTS% -
Djava.util.logging.manager=org.jboss.logmanager.LogManager"
set "JAVA OPTS=%JAVA OPTS% -
Xbootclasspath/p:%JBOSS_HOME%\modules\system\layers\base\org\jboss\logmanager
\main\jboss-logmanager-1.5.1.Final-redhat-1.jar"
set "JAVA OPTS=%JAVA OPTS%
Xbootclasspath/p:%JBOSS_HOME%\modules\system\layers\base\org\jboss\log4j\logm
anager\main\log4j-jboss-logmanager-1.0.2.Final-redhat-1.jar"
```
In the JBOSS\_INSTALL\_ROOT\bin\standalone.conf.bat file locate a line that sets the jboss.modules.system.pkgs JVM system property and add the org.jboss.logmanager package to the specified list of comma-separated packages.

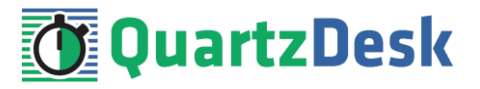

#### **Unix/Linux**

Open the JBOSS\_INSTALL\_ROOT/bin/standalone.conf file in a text editor and add the following lines at the end of the file.

```
# Enable remote JMX access
JAVA_OPTS="${JAVA_OPTS} -Djava.rmi.server.hostname=JMX_HOST"
JAVA OPTS="${JAVA OPTS} -Dcom.sun.management.jmxremote=true"
JAVA OPTS="${JAVA OPTS} -Dcom.sun.management.jmxremote.port=JMX PORT"
JAVA_OPTS="${JAVA_OPTS} -Dcom.sun.management.jmxremote.authenticate=false"
JAVA_OPTS="${JAVA_OPTS} -Dcom.sun.management.jmxremote.ssl=false"
# Required to fix "JBAS014670: Failed initializing module 
org.jboss.as.logging" JBoss startup error
JBOSS_HOME="JBOSS_INSTALL_ROOT"
JAVA_OPTS="${JAVA_OPTS} -
Djava.util.logging.manager=org.jboss.logmanager.LogManager"
JAVA_OPTS="${JAVA_OPTS} -
Xbootclasspath/p:${JBOSS_HOME}/modules/system/layers/base/org/jboss/logmanager
/main/jboss-logmanager-1.5.1.Final-redhat-1.jar"
JAVA_OPTS="${JAVA_OPTS} -
Xbootclasspath/p:${JBOSS_HOME}/modules/system/layers/base/org/jboss/log4j/logm
anager/main/log4j-jboss-logmanager-1.0.2.Final-redhat-1.jar"
```
In the JBOSS\_INSTALL\_ROOT/bin/standalone.conf file locate a line that sets the jboss.modules.system.pkgs JVM system property and add the org.jboss.logmanager package to the specified list of comma-separated packages.

### <span id="page-15-0"></span>3.3.5 **JBoss 6.3 EAP**

#### **Windows**

Open the JBOSS\_INSTALL\_ROOT\bin\standalone.conf.bat file in a text editor and add the following lines at the end of the file.

```
rem Enable remote JMX access
set "JAVA OPTS=%JAVA_OPTS% -Djava.rmi.server.hostname=JMX_HOST"
set "JAVA_OPTS=%JAVA_OPTS% -Dcom.sun.management.jmxremote=true"
set "JAVA_OPTS=%JAVA_OPTS% -Dcom.sun.management.jmxremote.port=JMX_PORT"
set "JAVA_OPTS=%JAVA_OPTS% -Dcom.sun.management.jmxremote.authenticate=false"
set "JAVA_OPTS=%JAVA_OPTS% -Dcom.sun.management.jmxremote.ssl=false"
rem Required to fix "JBAS014670: Failed initializing module 
org.jboss.as.logging" JBoss startup error
set "JBOSS HOME=JBOSS INSTALL ROOT"
set "JAVA OPTS=%JAVA OPTS% -
Djava.util.logging.manager=org.jboss.logmanager.LogManager"
set "JAVA_OPTS=%JAVA_OPTS% -
Xbootclasspath/p:%JBOSS_HOME%\modules\system\layers\base\org\jboss\logmanager
\main\jboss-logmanager-1.5.2.Final-redhat-1.jar"
set "JAVA OPTS=%JAVA OPTS% -
Xbootclasspath/p:%JBOSS_HOME%\modules\system\layers\base\org\jboss\log4j\logm
anager\main\log4j-jboss-logmanager-1.1.0.Final-redhat-2.jar"
```
In the JBOSS\_INSTALL\_ROOT\bin\standalone.conf.bat file locate a line that sets the jboss.modules.system.pkgs JVM system property and add the org.jboss.logmanager package to the specified list of comma-separated packages.

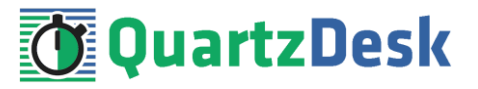

#### **Unix/Linux**

Open the JBOSS\_INSTALL\_ROOT/bin/standalone.conf file in a text editor and add the following lines at the end of the file.

```
# Enable remote JMX access
JAVA_OPTS="${JAVA_OPTS} -Djava.rmi.server.hostname=JMX_HOST"
JAVA OPTS="${JAVA OPTS} -Dcom.sun.management.jmxremote=true"
JAVA OPTS="${JAVA OPTS} -Dcom.sun.management.jmxremote.port=JMX PORT"
JAVA_OPTS="${JAVA_OPTS} -Dcom.sun.management.jmxremote.authenticate=false"
JAVA_OPTS="${JAVA_OPTS} -Dcom.sun.management.jmxremote.ssl=false"
# Required to fix "JBAS014670: Failed initializing module 
org.jboss.as.logging" JBoss startup error
JBOSS_HOME="JBOSS_INSTALL_ROOT"
JAVA_OPTS="${JAVA_OPTS} -
Djava.util.logging.manager=org.jboss.logmanager.LogManager"
JAVA_OPTS="${JAVA_OPTS} -
Xbootclasspath/p:${JBOSS_HOME}/modules/system/layers/base/org/jboss/logmanager
/main/jboss-logmanager-1.5.2.Final-redhat-1.jar"
JAVA OPTS="${JAVA OPTS} -Xbootclasspath/p:
"${JBOSS_HOME}/modules/system/layers/base/org/jboss/log4j/logmanager/main/log4
j-jboss-logmanager-1.1.0.Final-redhat-2.jar"
```
In the JBOSS\_INSTALL\_ROOT/bin/standalone.conf file locate a line that sets the jboss.modules.system.pkgs JVM system property and add the org.jboss.logmanager package to the specified list of comma-separated packages.

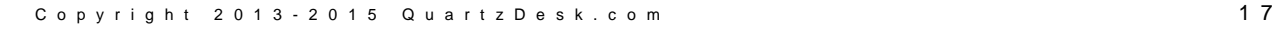

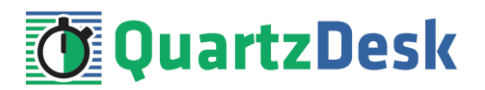

# <span id="page-17-0"></span>**4. Exporting Quartz Scheduler MBean**

In order to manage a Quartz scheduler remotely, its management interface (MBean) must be registered in the JVM MBean Platform Server.

Quartz scheduler can automatically register its MBean in the JVM MBean Platform Server upon its initialization by setting the org.quartz.scheduler.jmx.export Quartz configuration property to true.

This property can either be specified in the quartz.properties configuration file, or as a JVM system property (-Dorg.quartz.scheduler.jmx.export=true).

In Spring-based applications you can add the org.quartz.scheduler.jmx.export property to the list of properties specified in the quartzProperties attribute of the org.springframework.scheduling.quartz.SchedulerFactoryBean.

```
<!-- Quartz scheduler bean -->
<bean id="quartzScheduler"
      class="org.springframework.scheduling.quartz.SchedulerFactoryBean">
 ...
  <property name="quartzProperties">
     <util:properties>
       ...
     < 1 - - Must be set to true, otherwise the Quartz scheduler is not registered in the 
        JMX server.
      --&> <prop key="org.quartz.scheduler.jmx.export">true</prop> 
       ...
     </util:properties>
  </property>
   ...
</bean>
```
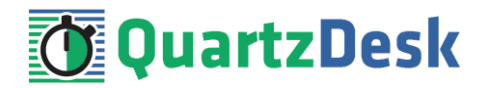

# <span id="page-18-0"></span>**5. Verifying Remote JMX Access**

## <span id="page-18-1"></span>**5.1 Tomcat, WebSphere AS, GlassFish AS, WebLogic AS, Standalone Java Application**

To verify remote JMX access to a Quartz scheduler, you can use the jconsole tool that is distributed with the Java Development Kit (JDK). Start jconsole like so:

#### **Windows**

JAVA\_HOME\bin\jconsole.exe

#### **Unix/Linux**

JAVA\_HOME/bin/jconsole

Select the "Remote Process" radio button and provide the JMX\_HOST and JMX\_PORT values of the JVM the Quartz scheduler is running on, separated by a colon.

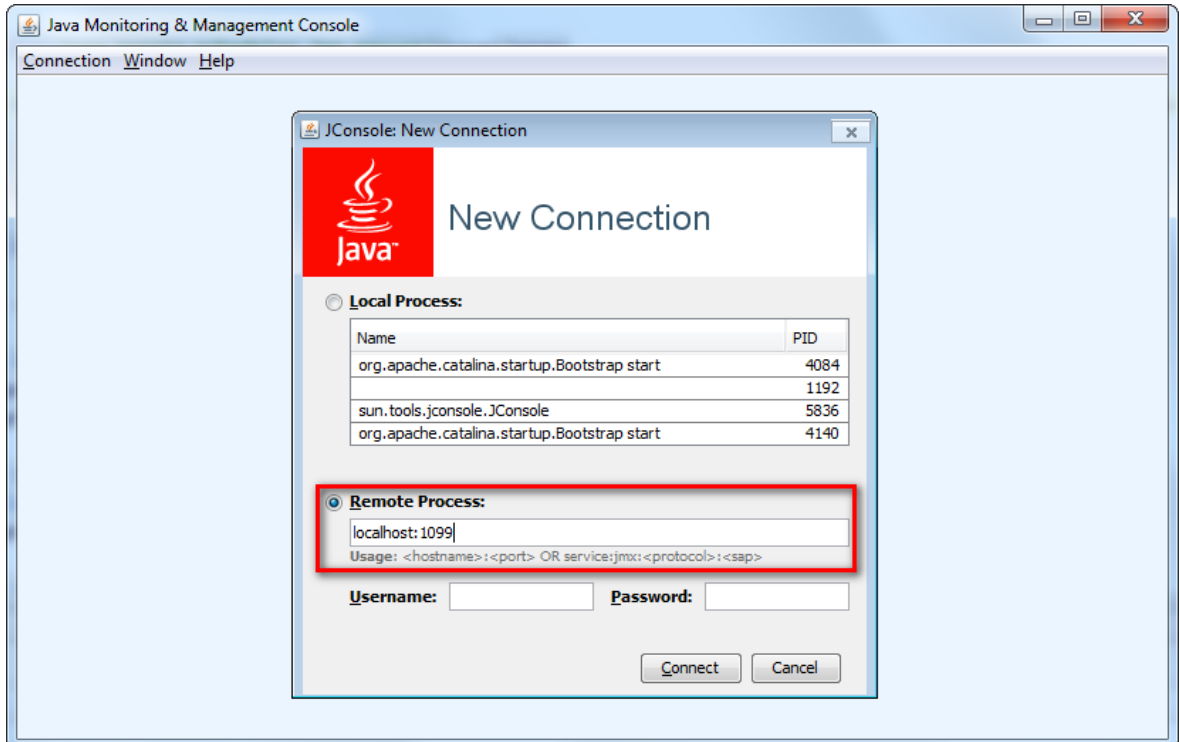

#### Click Connect.

Upon successful connection, select the MBeans tab and in the tree panel on the left look for the Quartz scheduler MBean. The configured Quartz scheduler object name components, separated by commas, determine the location of the MBean in the tree.

w

í

×.

a a

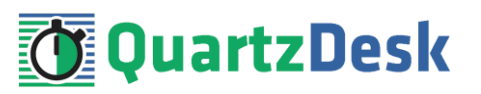

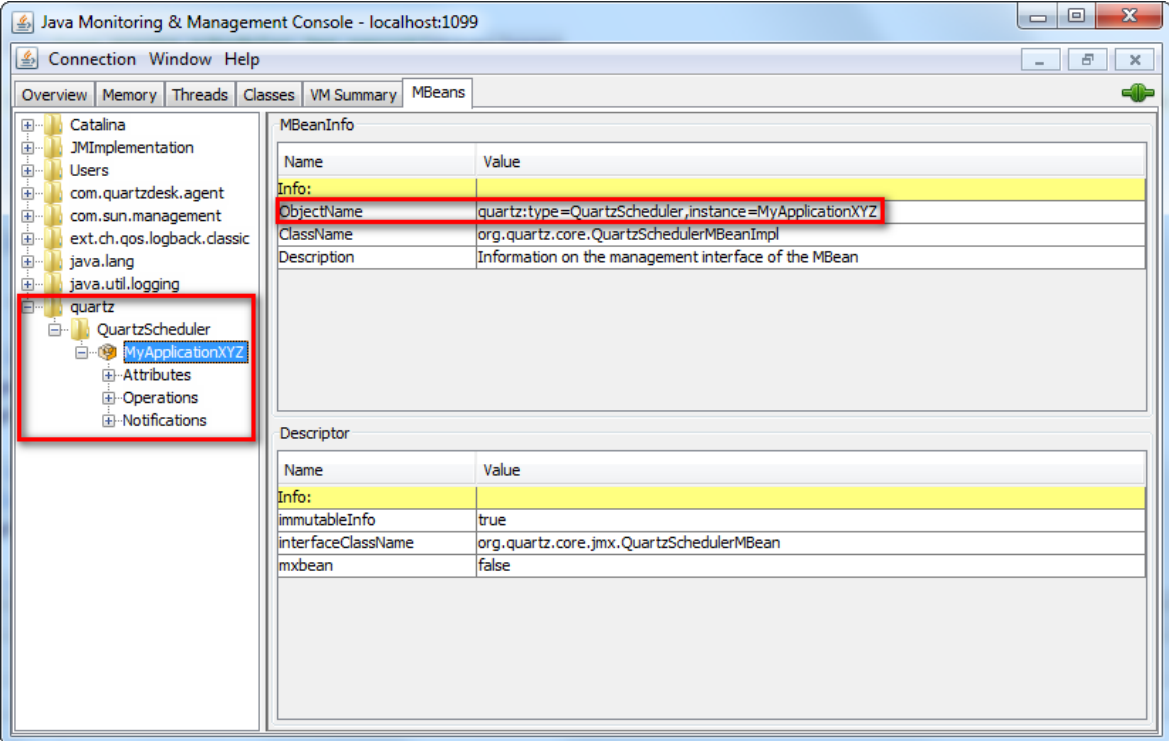

## <span id="page-19-0"></span>**5.2 JBoss AS**

To verify remote JMX access to a Quartz scheduler running on JBoss, you can use the jconsole tool started with the jconsole startup script from the JBoss distribution. Start jconsole like so:

#### **Windows**

JBOSS\_INSTALL\_ROOT\bin\jconsole.bat

#### **Unix/Linux**

JBOSS\_INSTALL\_ROOT/bin/jconsole.sh

#### Select the "Remote Process" radio button and enter a JMX URL in the

service:jmx:remoting-jmx://JMX\_HOST:JMX\_PORT format for the JVM the Quartz scheduler is running on.

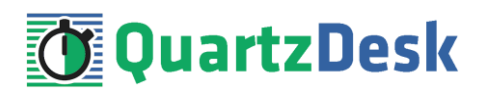

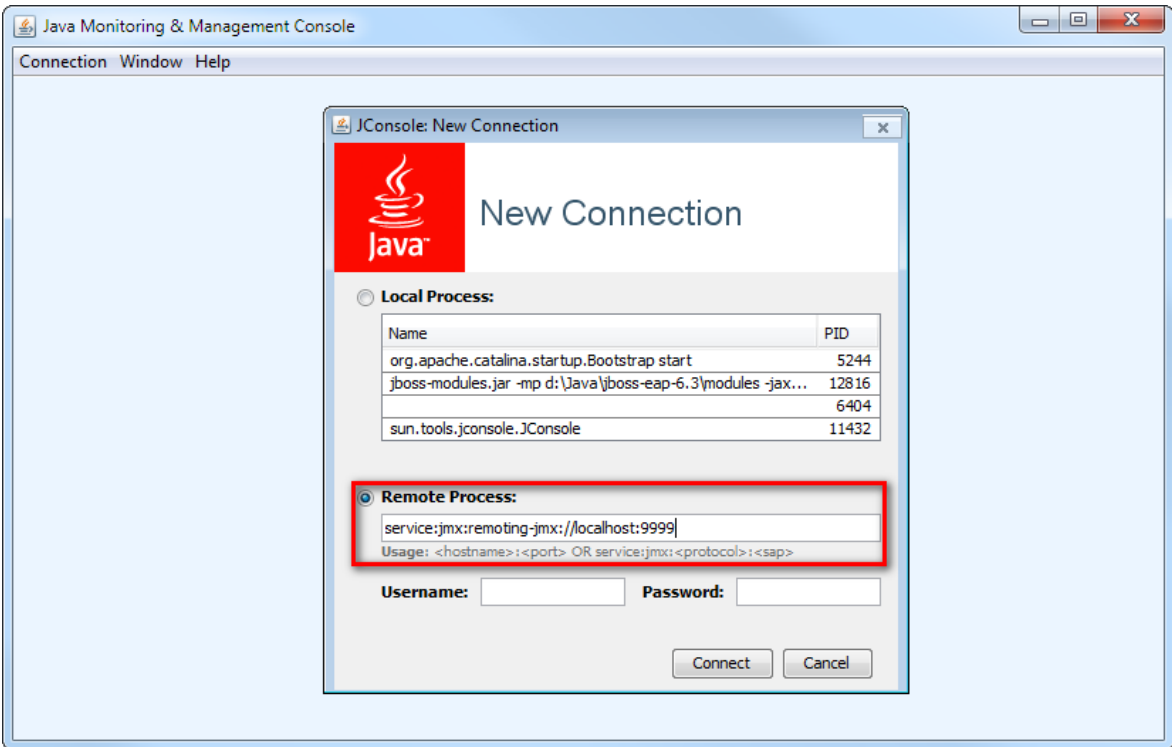

Click Connect.

Upon successful connection, select the MBeans tab and in the tree panel on the left look for the Quartz scheduler MBean. The configured Quartz scheduler object name components, separated by commas, determine the location of the MBean in the tree.

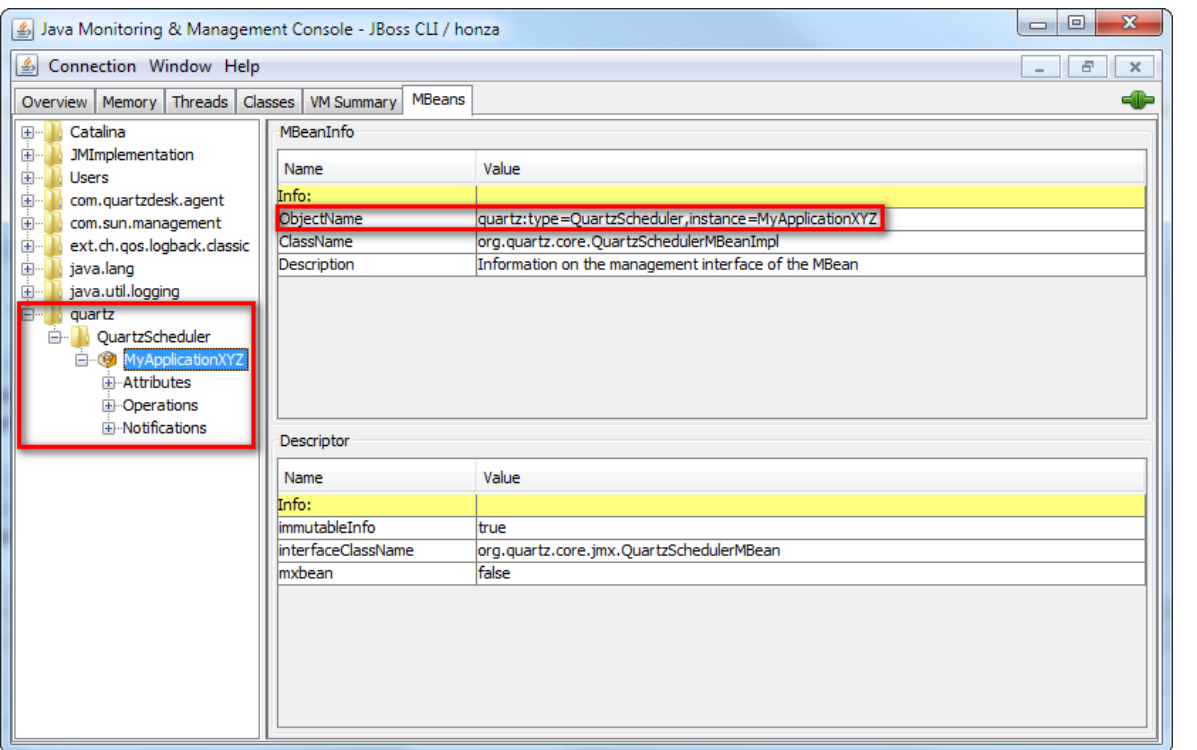

a.